## **WYKORZYSTANIE INTERFEJSU POMIAROWEGO coachlabii+ I PROGRAMU COACH6 W POMIARACH ORAZ MODELOWANIU DRGAŃ TŁUMIONYCH 1/4 ZAWIESZENIA POJAZDU SAMOCHODOWEGO**

#### *Streszczenie*

*W pracy omówiono system pomiarowy składający się z konsoli pomiarowej CoachLabII+, czujników pomiarowych oraz oprogramowania Coach6. Omówiono również interfejs pomiarowy Cobra3 z czujnikami i oprogramowaniem Measure, jako alternatywny układ do akwizycji i obróbki danych pomiarowych. Zastosowano moduł Modelowanie programu Coach6 do analizy drgań tłumionych 1/4 zawieszenia pojazdu samochodowego poruszającego się po idealnie płaskiej drodze oraz po drodze o regularnych nierównościach. Zaprezentowano wykorzystanie konsoli CoachLabII+ wyposażonej w ultradźwiękowy czujnik położenia i czujnik siły do badania oscylatora harmonicznego prostego oraz oscylatora harmonicznego z tłumieniem. Wyniki symulacji oraz pomiarów przedstawiono na wykresach w postaci charakterystyk czasowych przemieszczenia, przyspieszenia oraz siły. Modelowanie przeprowadzono biorąc pod uwagę częstości rezonansowe drgań własnych zawieszenia samochodu. Wykazano dużą przydatność tego typu układów pomiarowych w laboratoriach, gdzie niezbędna jest automatyzacja pomiarów oraz modelowanie i symulacja różnych procesów fizycznych.*

#### **WSTĘP**

Kierowca pojazdu samochodowego poruszający się w różnych warunkach drogowych narażony jest na drgania i wibracje wynikające zarówno ze stanu drogi jak i stanu technicznego układu zawieszenia pojazdu [1]. W celu eliminacji niepożądanych drgań wynikających z nierówności podłoża, w pojeździe stosuje się układy zawieszenia reagujące na drgania zarówno mas resorowanych jak i nieresorowanych w celu skutecznego tłumienia drgań. Układ zawieszenia składa się zwykle z elementów sprężystych (np. sprężyny śrubowe, resory piórowe), tłumiących (np. amortyzatory hydrauliczne, pneumatyczne), prowadzących i ograniczników skoku [2]. Układ taki w najprostszym przypadku może być modelowany za pomocą oscylatora harmonicznego tłumionego o dwóch stopniach swobody [3].

Drgania powstające w pojeździe można diagnozować i badać zarówno bezpośrednio w samym samochodzie, w odpowiednio wyposażonym stanowisku diagnostycznym, jak i modelować w laboratorium na odpowiednio zaprojektowanych układach drgających. Modelowanie dowolnego układu fizycznego polega na idealizacji obserwowanego zjawiska, stworzeniu odpowiedniego opisu matematycznego oraz symulacji badanych zjawisk w celu porównania modelu z realną sytuacją fizyczną [4, 5]. Odpowiednio skonstruowany model umożliwia opis i przewidywanie zachowania się rzeczywistego obiektu fizycznego.

W laboratorium stosuje się systemy umożliwiające automatyzacie procesu pomiaru oraz odpowiednie oprogramowanie pozwalające na opracowanie wyników pomiarów oraz modelowanie i symulacje obserwowanych zjawisk. Jednym z przykładów jest system pomiarowy firmy *CMA* (*CMA Foundation*, Amsterdam) składający się z interfejsu pomiarowego *CoachLabII+*, czujników pomiarowych oraz oprogramowania *Coach6* [6-8]. Innym rozwiązaniem jest system pomiarowy *Cobra3* z czujnikami i oprogramowaniem *Measure* firmy *PHYWE* [9], który można wykorzystać do automatyzacji eksperymentu i obróbki danych pomiarowych uzyskanych w trakcie przeprowadzania doświadczeń w laboratorium.

*122 12/2017*

#### **1. INTERFEJSY POMIAROWE I OPROGRAMOWANIE**

#### **1.1. System pomiarowy CMA**

Jedną z ciekawszych propozycji systemu umożliwiającego automatyzację pomiaru jest system oferowany przez firmę *CMA* [6]. W skład układu wchodzi interfejs pomiarowy *CoachLabII+*, czujniki różnych wielkości fizycznych (np. temperatury, ciśnienia, siły, natężenia światła) oraz oprogramowanie *Coach6* (aktualnie oferowana jest wersja *Coach7* oprogramowania) umożliwiające analizę dokonanych pomiarów, a co ważniejsze modelowanie i wykonywanie symulacji [7, 8]. Program *Coach6* składa się z następujących modułów:

- 1. *Autor* umożliwia tworzenie i uruchamianie autorskich wersji doświadczeń.
- 2. *Pomiary* uruchamia program *Coach6* w wersji studenckiej i umożliwia wykonanie podstawowych doświadczeń proponowanych przez *CMA*.
- 3. *Sterowanie* umożliwia programowanie systemów sterowania.
- 4. *Wideopomiary* pozwala na wykonanie przykładowych pomiarów z wykorzystaniem filmów wideo wybranego zjawiska.
- 5. *Modelowanie* zawiera przykłady modeli zjawisk oaz umożliwia samodzielnie tworzenie modeli.
- 6. *Ekran ULABa* uruchamia program *ULABView* pokazujący na ekranie widok wyświetlacza *ULAB*.
- 7. *Sterowanie RCX* odsługuje interfejs *LEGO DACTA*.

Oprogramowanie *Coach6* zostało wykorzystane w dalszej części pracy do modelowania zawieszenia samochodu biorąc pod uwagę uproszczony model 1/4 samochodu znany [3, 10-14].

Interfejs *CoachLabII+* firmy *CMA* umożliwia wykonywanie pomiarów wspomaganych komputerowo oraz sterowanie. Posiada własny mikroprocesor, pamięć flash, zasilanie zewnętrzne, a podłączany jest do komputera za pomocą złącza USB. Na rys. 1 przedstawiono zdjęcie konsoli interfejsu *CoachLabII+*.

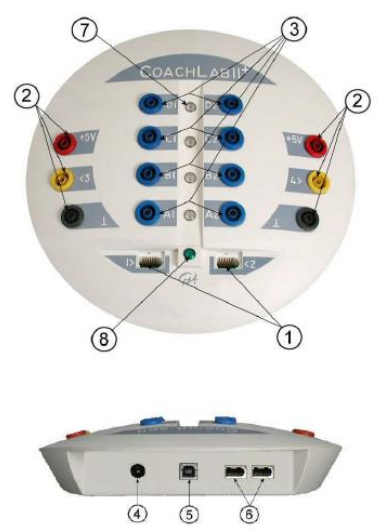

*Rys. 1. Widok konsoli pomiarowej CoachLabII+ firmy CMA [6]. Na rysunku zaznaczono następujące elementy:*

- *1. dwa wejścia (1, 2) analogowe typu BT (British Telecom)*
- *2. dwa wejścia (3, 4) analogowe 4 mm*
- *3. 4 pary wyjść dwukierunkowych*
- *4. podłączenie wtyczki zewnętrznego zasilania*
- *5. podłączenie kabla USB*
- *6. dwa wejścia cyfrowe (5, 6) umożliwiające podłączenie czujników ultradźwiękowych*
- *7. 4 diody sygnalizujące stan każdego z kanałów cyfrowych*
- *8. zielona dioda informująca o prawidłowym zasilaniu interfejsu*

#### **1.2. System pomiarowy PHYWE**

Drugim przykładem systemu pomiarowego, który wykorzystywany jest do automatyzacji pomiarów jest system pomiarowy firmy *PHYWE*. W skład systemu wchodzi interfejs pomiarowy *Cobra3* (aktualnie oferowana jest nowsza wersja *Cobra4 Xpert-Link*), czujniki pomiarowe oraz oprogramowanie *Measure* [9]. Na rys. 2 przedstawiono zdjęcie konsoli pomiarowej *Cobra3*.

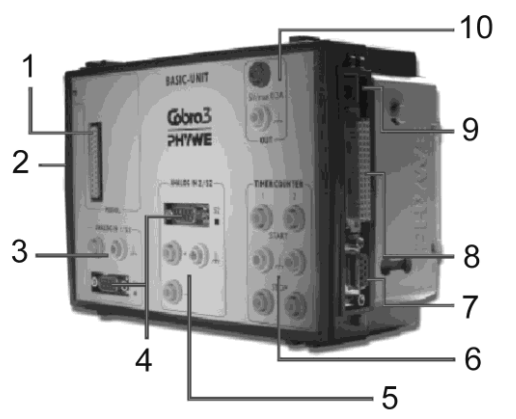

*Rys. 2. Widok konsoli pomiarowej Cobra3 firmy PHYWE [9]. Na rysunku zaznaczono następujące elementy:*

- *1. złącze plug-in do podłączenia modułów pomiarowych*
- *2. złącze podłączenia kilku Basic-Units*
- *3. wejście analogowe (1)*
- *4. port S1 i S2 do podłączenia czujników*
- *5. wejście analogowe (2)*
- *6. timer oraz licznik*
- *7. gniazdo RS232 do połączenia Cobra3 z komputerem*
- *8. złącze połączenia z Cobra3 COM-UNIT*
- *9. gniazdo zasilania zewnętrznego*
- *10. źródło napięcia stałego*

Oprogramowanie *Measure* zawiera wiele dedykowanych modułów opracowanych z myślą o konkretnych czujnikach, które wykorzystywane są w poszczególnych doświadczeniach. Ponadto umożliwia zbieranie danych z czujników, ich graficzną prezentację oraz analizę wyników. Jako przykład można wymienić następujące podprogramy:

- 1. *Temperature* pomiary zjawisk ze zmianą temperatury, np. wyznaczanie pojemności cieplnej metali.
- 2. *Translation/Rotation* zbieranie danych z bramek świetlnych, np. tor powietrzny, oscylator mechaniczny.
- 3. *Frequency analyzer* umożliwia analizę *Fouriera* dźwięków, drgań, np. w badaniu rezonatora *Helmholtza*.
- 4. *Radioactivity* zbieranie danych z licznika *Geigera- Müllera*.

Inne moduły programu *Measure* to między innymi: *Universal Writer*, *Oxygen*, *Lux*, *Conductivity*, *pH* i *Potential*, *Pressure*, *Timer/Counter*, *X-ray Spectroscopy*, *Force/Tesla*, *Gas Laws*, *Weather Station*, *CHEM-UNIT*, *Hall Effect*, *PowerGraph*, *Balances*.

### **2. MODEL ZAWIESZENIA SAMOCHODU**

#### **2.1. Oscylator o jednym stopniu swobody**

Uproszczony model pojazdu o jednym stopniu swobody znajduje zastosowanie w modelowaniu zawieszenia samochodu dla niskich częstości wymuszenia, gdy na masę nieresorowaną wpływa jedynie profil drogi [15]. Zwykle masa resorowana jest dużo większa od masy nieresorowanej, a sztywność zawieszenia jest dużo mniejsza od sztywności ogumienia (ogumienie nie odkształca się i jest idealnie sprężyste), co pozwala na wprowadzenie uproszczeń w modelowaniu zawieszenia pojazdu samochodowego [3]. Na rys. 3 przedstawiono schemat oscylatora tłumionego z siłą wymuszającą o jednym stopniu swobody w przypadku, gdy jezdnia jest idealnie gładka.

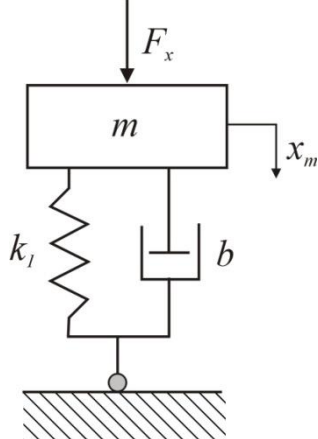

*Rys. 3. Schemat oscylatora o jednym stopniu swobody. Przypadek, gdy pojazd porusza się po idealnie gładkiej powierzchni*

Równanie ruchu masy *m* dla oscylatora o jednym stopniu swobody z tłumieniem i siła wymuszającą ma następującą postać:

$$
m\ddot{x}_m = -b\dot{x}_m - k_1 x_m + F_x, \qquad (1)
$$

gdzie przyjęto następujące oznaczenia: *m* – masa układu, *k*<sup>1</sup> – stała sprężystości sprężyny, *b* –współczynnik tłumienia tłumika, *F<sup>x</sup>* – siła zewnętrzna działająca na masę *m*, *x<sup>m</sup>* – przemieszczenie masy *m*.

 Wymuszającą siłę zewnętrzną, związaną z wibracjami wprowadzanymi przez otoczenie, opisuje się zwykle równaniem:

$$
F_x = F_0 \sin \omega t \,, \tag{2}
$$

gdzie *F*<sup>0</sup> oznacza amplitudę, a *ω* częstość siły wymuszającej.

 Po rozwiązaniu równania różniczkowego (1) otrzymujemy warunek na tangens kąta fazowego *φ*:

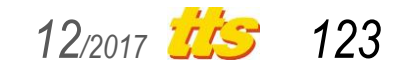

$$
tg \varphi = -\frac{2\delta\omega}{\omega_0^2 - \omega^2} \tag{3}
$$

oraz amplitudę drgań *A*:

$$
A = \frac{F_0 / m}{\sqrt{(\omega_0^2 - \omega^2)^2 + (2\delta\omega)^2}},
$$
\n(4)

gdzie 2 $\delta$  =  $b$ /*m* oraz  $\omega_0$  =  $(k_1/m)^{1/2}$ .

W przypadku rezonansu, częstość rezonansowa wyraża się wzorem:

$$
\omega_r = \sqrt{\omega_0^2 - 2\delta^2} \ . \tag{5}
$$

Natomiast, gdy pojazd porusza się po nierównej nawierzchni drgania układu można modelować zgodnie z rys. 4, a równanie różniczkowe opisujące wychylenia masy *m* ma postać:

$$
m\ddot{x}_m = -b(\dot{x}_m - \dot{x}_0) - k_1(x_m - x_0) + F_x.
$$
 (6)

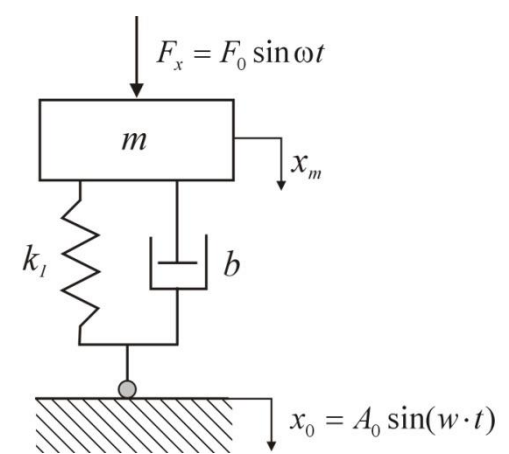

*Rys. 4. Schemat oscylatora o jednym stopniu swobody. Przypadek, gdy pojazd porusza się po nierównej powierzchni i poddany jest działaniu sił zewnętrznych*

Jeżeli nierówności drogi zmieniają się w sposób regularny, to mogą być przybliżone funkcją  $x_0 = A_0 \sin(w \cdot t)$ , gdzie  $A_0$  oznacza amplitudę, a *w* częstość drgań wywołanych nierównościami drogi [15, 16].

#### *Wyniki symulacji*

Symulacje przeprowadzono dla przypadku, gdy pojazd porusza się po idealnie gładkiej powierzchni jezdni i poddany jest wibracjom zewnętrznym, które pełnią rolę siły wymuszającej (rys. 3). Model skonstruowano zgodnie z równaniem (1) korzystając z okienka modelowania. Wybrano moment rozpoczęcia *(t = 0*), przedział czas (*20 s*) oraz skok numeryczny obliczeń (*dt = 0,01 s*). W celu rozwiązania równania różniczkowego opisującego ruch drgającej masy zastosowano algorytm obliczeń metodą *Rungego-Kutta 2*. Parametry symulacji oscylatora harmonicznego tłumionego z siłą wymuszającą podano w okienku modelowania na rys. 4, 5 i 6 oraz w tabeli 1.

*Tab. 1. Parametry modelu oscylatora o jednym stopniu swobody*

| Parametr | Opis                                                   | Wartość | Jednostka |
|----------|--------------------------------------------------------|---------|-----------|
| m        | Imasa resorowana                                       | 0.088   | kq        |
| K1       | współczynnik sprężystości sprężyny 1.42<br>zawieszenia |         | N/m       |
|          | współczynnik tłumienia amortyzatora 0,1                |         | kg/s      |

Częstość rezonansowa modelowanego układu jest równa około *4 rad/s* (obliczona ze wzoru 2). Wartość amplitudy siły wymuszającej przyjęto równą *0,5 m*. Na rys. 4 przedstawiono wyniki modelowania drgań układu dla częstości poniżej rezonansu, na rys. 5 około-rezonansowej oraz powyżej rezonansu na rys. 6.

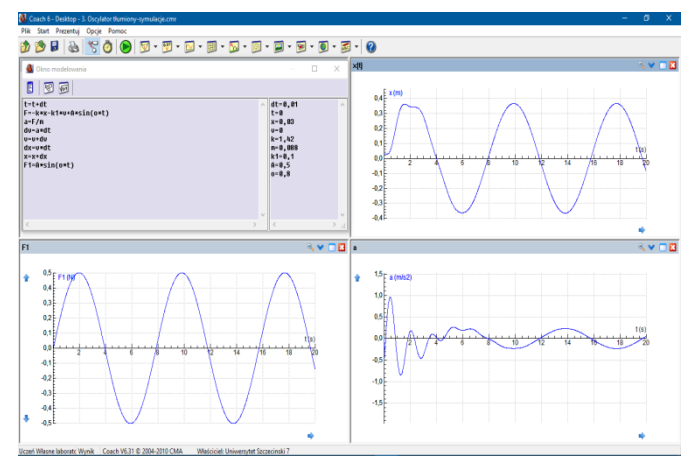

*Rys. 4. Zależność wychylenia, przyspieszenia oraz siły wymuszającej od czasu w przypadku drgań poniżej częstości rezonansowej*

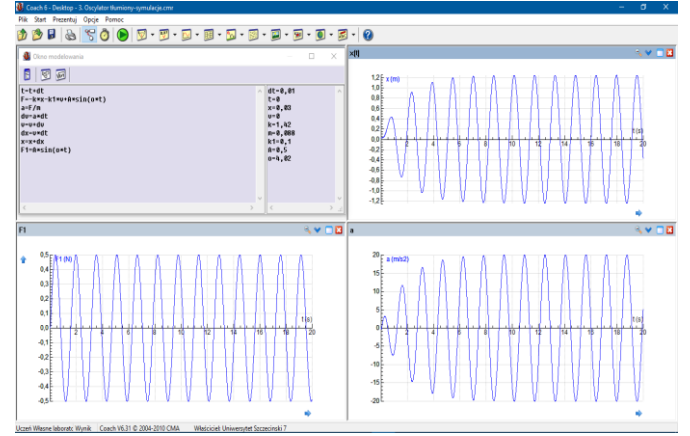

*Rys. 5. Zależność wychylenia, przyspieszenia oraz siły wymuszającej od czasu w przypadku drgań bliskich częstości rezonansowej*

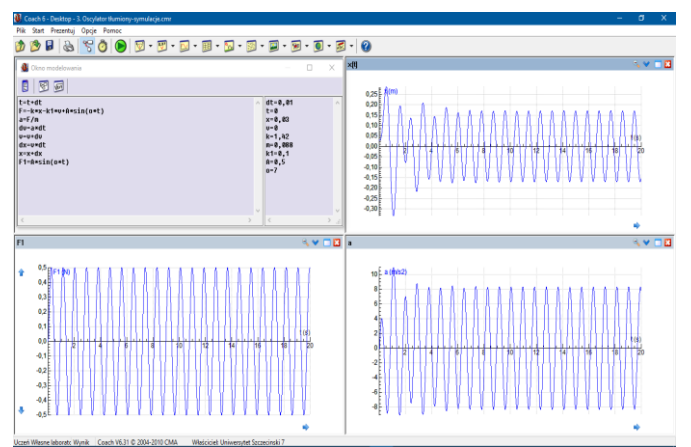

*Rys. 6. Zależność wychylenia, siły wymuszającej oraz przyspieszenia od czasu w przypadku drgań dalekich od częstości rezonansowej*

Z otrzymanych wykresów wynikają następujące wnioski:

- 1. Dla częstości siły wymuszającej poniżej częstości rezonansowej (*0,8 rad/s*), po zaniku drgań nieustalonych, układ przechodzi do stanu stacjonarnego. Siła i wychylenie z położenia równowagi zmieniają się w zgodniej fazie, natomiast fazy wychylenia i przyspieszenia są przeciwne (rys. 4).
- 2. Blisko częstości rezonansowej (*4,02 rad/s*) amplituda drgań bardzo szybko dąży do maksimum. Po zaniku drgań nieustalonych, w stanie stacjonarnym różnica w fazie między siła wymuszającą i przemieszczeniem wynosi *π*/2 (rys. 5).

# Badania

3. Gdy częstość drgań siły wymuszającej jest większa niż częstość rezonansowa (około *7 rad/s*), to po zaniku drgań nieustalonych, układ stabilizuje się, a różnica w fazie między siłą wymuszająca i przemieszczeniem przyjmuje wartość *π*. Amplituda wychyleń z położenia równowagi jest mniejsza w porównaniu do wychyleń poniżej częstości rezonansowej (rys. 6).

### **2.2. Oscylator o dwóch stopniach swobody**

Jednym z najbardziej popularnych i najprostszych modeli pojazdu samochodowego umożliwiających badanie własności zawieszenia pojazdu jest tzw. model ćwiartki samochodu, którego schemat został przedstawiony na rys. 7 [10-19]. Właściwości zwieszenia masy resorowanej *m* modelowane są przez współczynnik sprężystości *k*<sup>1</sup> sprężyn oraz tłumienie *b* związane z amortyzatorami hydraulicznymi. Dodatkowo uwzględnia się przemieszczenia pionowe masy nieresorowanej *M*. Układ równań różniczkowych opisujących ruch masy resorowanej *m* i nieresorowanej *M* jest następujący:

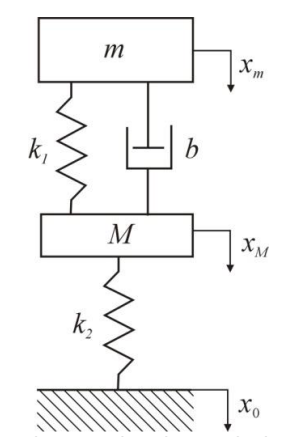

*Rys. 7. Schemat oscylatora o dwóch stopniach swobody*

$$
m\ddot{x}_m = -b(\dot{x}_m - \dot{x}_M) - k_1(x_m - x_M),
$$
 (2)

$$
M\ddot{x}_M = b(\dot{x}_m - x_M) + k_1(x_m - x_M) -
$$
  
- k<sub>2</sub>(x<sub>M</sub> - x<sub>0</sub>)' (3)

gdzie odpowiednie symbole oznaczają: *m* – 1/4 masy pojazdu, *M* – masa nieresorowana, *k*<sup>1</sup> – stała sprężystości sprężyny, *k*2 – stała sprężystości opony, *b* - współczynnik tłumienia amortyzatora, *x<sup>m</sup>* – przemieszczenie nadwozia*, x<sup>M</sup>* – przemieszczenie osi koła, *x<sup>0</sup>* - nierówności podłoża.

#### *Wyniki symulacji*

W modelu 1/4 samochodu przedstawionym na rys. 7 dokonano symulacji zmiany przemieszczenia x(t), przyspieszenia a(t) oraz siły F(t) w zależności od czasu dla masy resorowanej m i nieresorowanej M. Wykorzystano standardowe parametry wielkości występujących we wzorach (2) i (3), których wartości podano w tabeli 2.

Nierówności drogi przybliżono za pomocą funkcji  $x_0 = A_0 \sin(w \cdot t)$ , gdzie  $A_0$  oznacza amplitudę, a w częstość drgań wywołanych nierównościami drogi. W modelu przyjęto wartość  $A<sub>0</sub> = 0.3$  m, natomiast częstość drgań w przyjęto równą 0,001 rad/s (prawie gładka nawierzchnia drogi) oraz 7 rad/s w pobliżu rezonansu masy resorowanej m. Wyniki modelowania przedstawiono na rys. 8÷11.

*Tab. 2. Parametry modelu oscylatora o dwóch stopniach swobody*

| Parametr | Opis                                                    | Wartość | Jednostka |
|----------|---------------------------------------------------------|---------|-----------|
| m        | Imasa resorowana                                        | 300     | кg        |
| M        | Imasa nieresorowana                                     | 30      | kq        |
| kı       | współczynnik sprężystości sprężyny 16000<br>zawieszenia |         | N/m       |

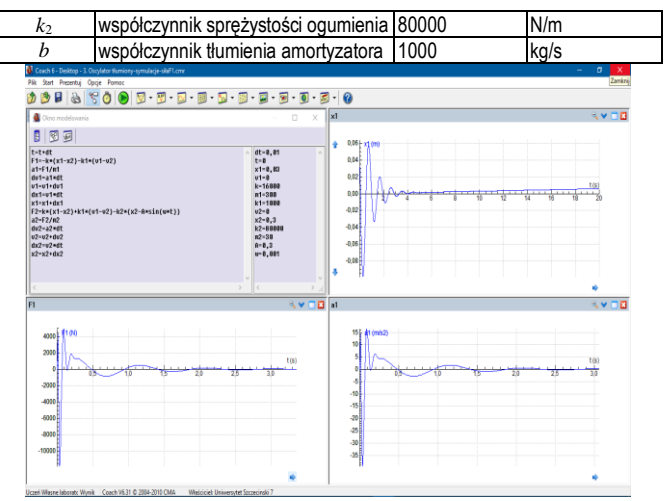

*Rys. 8. Zależność wychylenia, przyspieszenia oraz siły od czasu dla masy resorowanej m w przypadku* $A_0 = 0.3$  *m i w = 0,001 rad/s* 

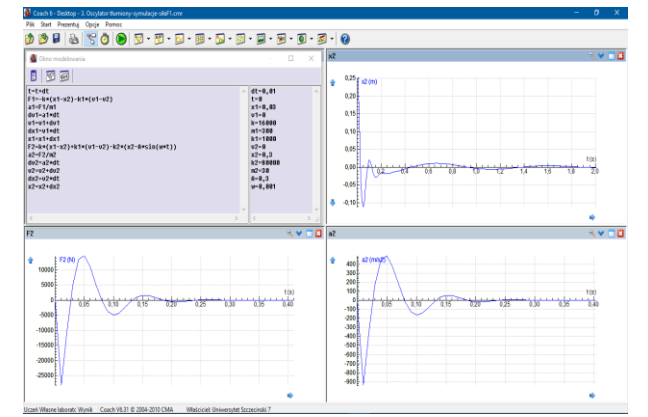

*Rys. 9. Zależność wychylenia, przyspieszenia oraz siły od czasu dla masy nieresorowanej M w przypadku A<sup>0</sup> = 0,3 m i w = 0,001 rad/s*

Układ zawieszenia efektywnie tłumi drgania masy resorowanej *m* (rys. 8) jak i masy nieresorowanej *M* (rys. 9) wywołane ruchem pojazdu po drodze o niewielkich nierównościach nawierzchni.

W przypadku ruchu pojazdu po drodze o nierównościach wywołujących wymuszenie drgań rezonansowych masy resorowanej *m* (rys. 10) obserwuje się szybkie dochodzenie drgań do wartości maksymalnej oraz brak tłumienia drgań masy *m*. Natomiast masa nieresorowana *M* w tych samych warunkach wzbudzenia wykonuje także regularne wychylenia z położenia równowagi, jednak o znacznie mniejszej amplitudzie w porównaniu z masą resorowaną. Również amplituda siły działającej na układ oraz przyspieszenie masy *M* przyjmuje mniejsze wartości (rys. 11).

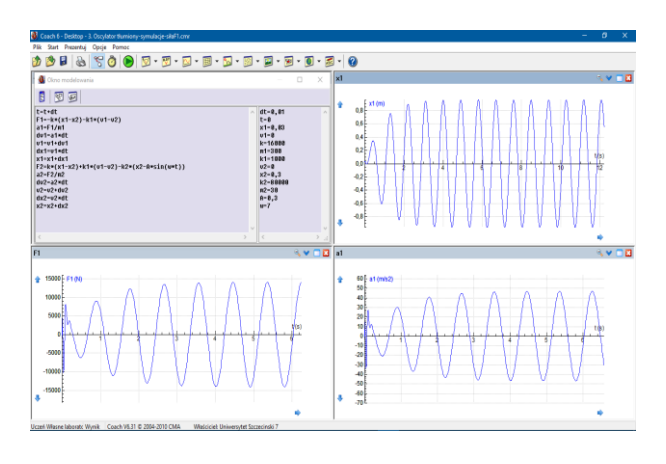

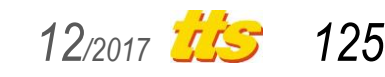

## Badania

*Rys. 10. Zależność wychylenia, przyspieszenia oraz siły od czasu dla masy resorowanej m w przypadku A<sup>0</sup> = 0,3 m i w = 7 rad/s (rezonans dla masy m)*

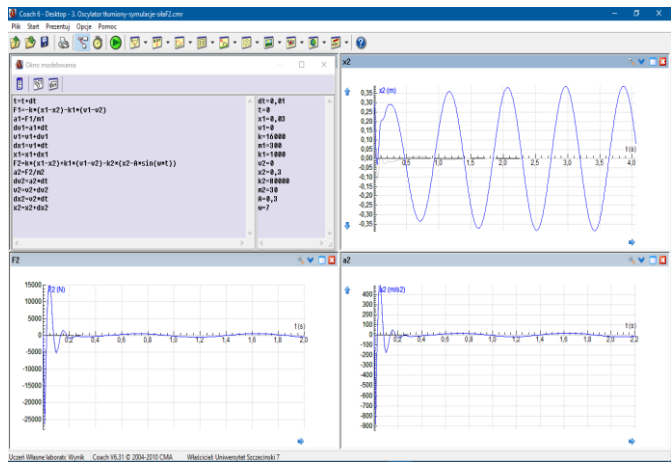

*Rys. 11. Zależność wychylenia, przyspieszenia oraz siły od czasu dla masy nieresorowanej M w przypadku A<sup>0</sup> = 0,3 m i w = 7 rad/s*

### **3. DOŚWIADCZENIA Z KOMPUTEREM**

#### **3.1. Opis układu pomiarowego**

Układ doświadczalny wykorzystany do badania i obrazowania drgań oscylatorów mechanicznych składa się z konsoli pomiarowej *CoachLabII+* podłączonej do komputera, czujnika siły, ultradźwiękowego czujnika położenia, sprężyn, obciążników oraz oprogramowania *Coach6*. Zdjęcie interfejsu wraz z czujnikami i badanymi sprężynami przedstawiono na rys. 12, natomiast na rys. 13 przedstawiono zmontowany układ gotowy do pomiarów.

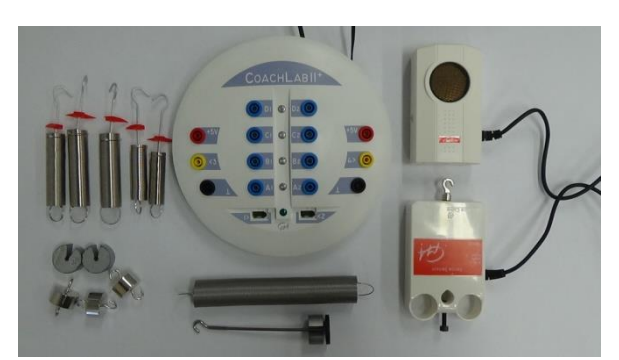

*Rys. 12. Zdjęcie konsoli pomiarowej CoachLabII+ wraz z ultradźwiękowym czujnikiem położenia (prawy górny róg), czujnikiem siły (prawy dolny róg) oraz sprężynami i obciążnikami* 

Do czujnika siły podwieszona została sprężyna, na której można zawieszać różne obciążenia oraz elementy tłumiące drgania. Przystępując do pomiaru należy wyzerować czujnik siły oraz ultradźwiękowy czujnik położenia. Odległość między czujnikiem położenia i drgającą masą nie powinien być mniejszy niż *0,5 m*. Po wyprowadzeniu oscylatora z położenia równowagi uruchamiamy układ pomiarowy i dane zbierane są przez komputer, a odpowiednie przebiegi obrazowane są na wykresach. Dane można zapisywać również w plikach tekstowych oraz przedstawiać w postaci tabel. Obróbki wykonanych pomiarów można dokonać bezpośrednio w środowisku programistycznym *Coach6* lub przenieść do innego oprogramowania umożliwiającego wykonanie odpowiednich obliczeń czy symulacji.

*126 12/2017*

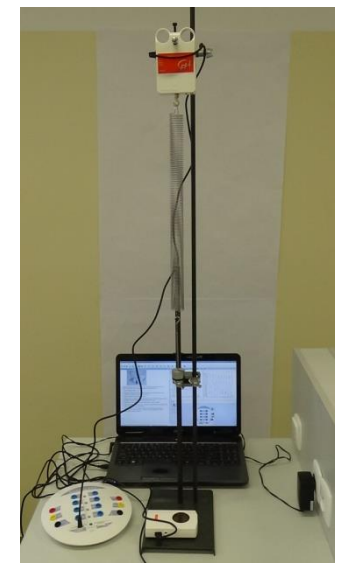

*Rys. 13. Zdjęcie układu pomiarowego do badania drgań mechanicznych z wykorzystaniem konsoli pomiarowej CoachLabII+*

#### **3.2. Oscylator harmoniczny prosty i tłumiony**

Na rys. 14 przedstawiono zapis drgań oscylatora harmonicznego, gdzie sprężyna została obciążona ciężarkiem o masie *0,1 kg*. Układ wykonuje drgania harmoniczne, które zanikają z upływem czasu ze względu na dyssypację energii do otoczenia. Siła zmienia się w fazie przeciwnej do wychylenia, co jest charakterystyczną cechą drgań harmonicznych. Odczytany z wykresu okres drgań wynosi około *1,3 s*, co umożliwia obliczenie współczynnika sprężystości sprężyny, który jest równy około *2,33 N/m*.

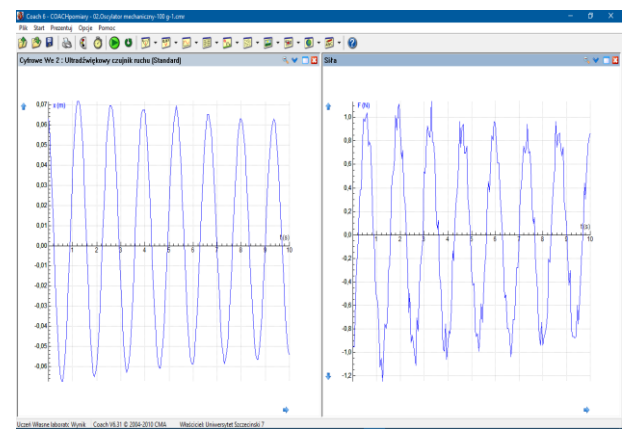

*Rys. 14. Zależność wychylenia oraz siły od czasu dla oscylatora harmonicznego*

Jednym z przydatnych narzędzi programu *Coach6* jest opcja *Dopasowanie funkcji*, która umożliwia dopasowanie przebiegu teoretycznego do wyników pomiarów. Na rys. 15 przedstawiono dopasowanie funkcji typu *f*(*x*) = *a*·sin(*bx* + *c*) + *d* do przebiegu doświadczalnego przedstawionego na rys. 14. Uzyskane parametry dopasowania *a*, *b*, *c* i *d* przyjmują następujące wartości: *a* = *0,064 m*,

*b* = *4,651 rad/s*, *c* = *2,119 rad*, *d* = *0,004 m*. Uzyskana wartość *b* = *4,651 rad/s* jest równa częstości drgań własnych oscylatora *ω* = (*k*/*m*) 1/2 = 2*π*/*T*. Obliczony na tej podstawie okres drgań *T* przyjmuje wartość *T* = 2*π*/4,651 = *1,34 s*, co jest zgodne z wartością bezpośrednio odczytaną z wykresu na rys. 14.

## Badania

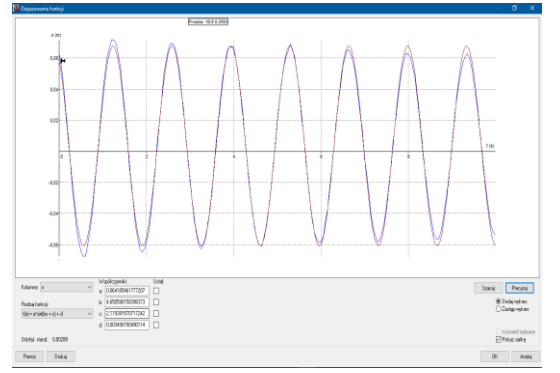

*Rys. 15. Dopasowanie przebiegu teoretycznego do danych pomiarowych z wykorzystaniem opcji Dopasowanie funkcji programu Coach6 dla oscylatora harmonicznego bez tłumienia*

Tę samą sprężynę obciążono ponownie masą *0,1 kg*, jednak teraz dodany został element tłumiący. Wyniki doświadczenia pokazano na rys. 15. W wyniku tłumienia drgania zanikają znacznie szybciej w porównaniu do oscylatora prostego.

Przebieg zależności wychylenia od czasu przedstawiony na rys. 15 dopasowano funkcją typu  $f(x) = a \cdot \exp(-bx) \cdot \sin(cx + d) + b$ *e*. Wyniki dopasowania wykresów oraz parametry dopasowania przedstawiono na rys. 16. Parametry dopasowania przyjmują następujące wartości: *a* = *0,095 m*, *b* = *0,075 1/s*, *c = 4,66 rad/s*, *d* = *2,27 rad*, *e* = *- 0,001 m*. Parametr *b* związany jest ze współczynnikiem tłumienia *b*' zależnością: *b* = *b'*/2*m*, co na podstawie danych z dopasowania daje wartość *b*' = *0,02 kg/s*. Bardzo mała wartość współczynnika tłumienia wpływa w nieznaczny sposób na częstość drgań własnych badanego oscylatora tłumionego.

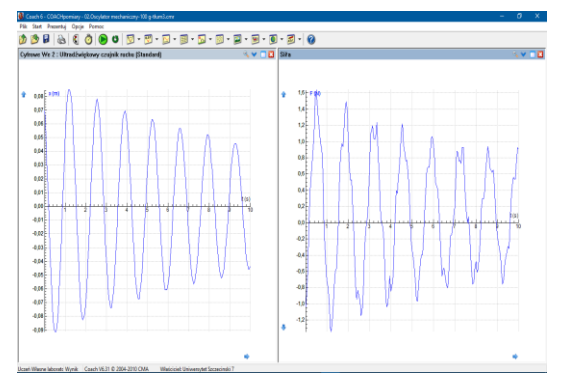

*Rys. 15. Zależność wychylenia oraz siły od czasu dla oscylatora harmonicznego z tłumieniem*

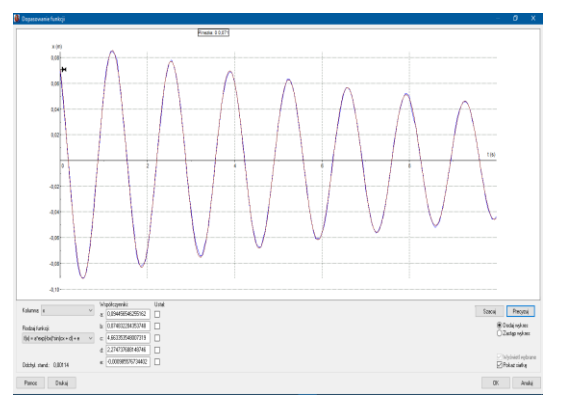

*Rys. 16. Dopasowanie przebiegu teoretycznego do danych pomiarowych z wykorzystaniem opcji Dopasowanie funkcji programu Coach6 dla oscylatora harmonicznego tłumionego*

Rys. 17 przedstawia zapis drgań oscylatora mechanicznego złożonego ze sprężyny obciążonej masa *0,05 kg*, do której zaczepiona jest kolejna sprężyna obciążona również masą *0,05 kg*. Sprężyny różnią się współczynnikami sprężystości. Jak widać układ wykonuje złożone oscylacje wynikające z ruchu obydwu zawieszonych mas. Zarówno wychylenie jak i siła w omawianym układzie zmienia się w takt zmian położenia jednej masy względem drugiej.

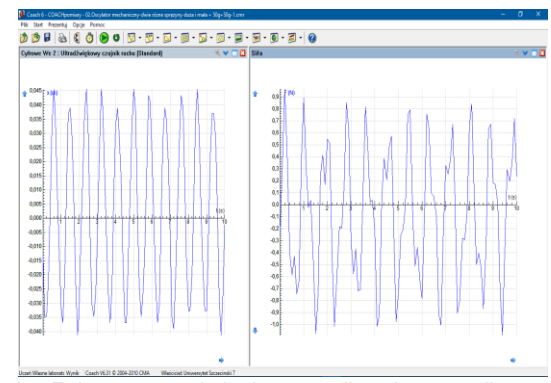

*Rys. 17. Zależność wychylenia oraz siły od czasu dla oscylatora mechanicznego złożonego z dwóch sprężyn*

#### **PODSUMOWANIE**

Przedstawiony w artykule system pomiarowy firmy *CMA* składający się z interfejsu pomiarowego *CoachLabII+* i oprogramowania *Coach6* umożliwia zarówno automatyzację pomiarów w dowolnym laboratorium, gdzie wykonuje się badania wielkości zmiennych w czasie jak i modelowania procesów fizycznych oraz ich symulację. Modelowanie drgań zawieszenia pojazdów samochodowych z wykorzystaniem programu *Coach6* daje możliwość uzyskania wyników, które mogą być z powodzeniem porównane z rzeczywistymi układami mechanicznymi podlegającymi różnego rodzaju drganiom i wibracjom.

Otrzymane wyniki dla znanego w literaturze modelu 1/4 zawieszenia samochodu pokazują przydatność tego typu oprogramowania w laboratoriach zajmujących się badaniem parametrów pojazdów samochodowych. W wykorzystanym modelu można w prosty sposób zmieniać wartości różnych parametrów opisujących modelowany układ, np. współczynniki sprężystości, czy współczynniki tłumienia, a następnie prawie natychmiast sprawdzać wpływ tych zmian na zachowanie się modelowanego zawieszenia samochodu. Oprogramowanie umożliwia zastosowanie różnych algorytmów obliczeń pozwalających na rozwiązywanie równań różniczkowych. Możliwy jest wybór między metodą *Eulera* oraz *Rungego-Kutta 2* lub *4*. Przedstawione w pracy wyniki modelowania i symulacji uzyskano z zastosowaniem metody *Rungego-Kutta 2*. Ponadto, jedną z bardzo przydatnych opcji programu *Coach6* jest możliwość dopasowania wyników pomiarów przebiegiem teoretycznym, na podstawie którego można wyznaczyć wiele przydatnych parametrów badanego układu. Ze względu na łatwość w tworzeniu różnego rodzaju modeli, program *Coach6* można szczególnie polecić jako wyposażenie laboratoriów przeznaczonych dla studentów różnych kierunków technicznych.

W pracy przedstawiono także wykorzystanie konsoli pomiarowej *CoachLabII+* do automatyzacji i akwizycji danych z eksperymentu fizycznego, w którym obserwuje są drgania mechaniczne. Posiadając konsolę pomiarową oraz zestaw odpowiednich czujników można w prosty i efektywny sposób zestawić układ pomiarowy, co jest szczególnie przydatne w pracowni, z której korzystają studenci.

Układ doświadczalny może być łatwo modyfikowany pod kątem potrzeb rozwiązywanego właśnie problemu naukowego. Studenci

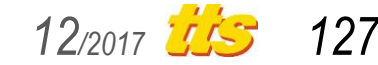

uzyskują możliwość zapoznania się z najnowszymi metodami pomiarowymi stosowanymi także w zaawansowanych badaniach naukowych.

## **BIBLIOGRAFIA**

- 1. Prochowski L., *Mechanika ruchu*. WKŁ, Warszawa 2016.
- 2. http://www.e-autonaprawa.pl/artykuly/905/dwa-w-jednymtescie.html.
- 3. Mitura A., *Modelowanie drgań nieliniowego zawieszenia pojazdu samochodowego z tłumieniem magnetoreologicznym*. Praca doktorska, Lublin 2010.
- 4. Różański S. A., *Programy wspomagające modelowanie i symulacje w fizyce*. Informatyka w Szkole XVIII, Toruń 2002, str. 577-582.
- 5. Różański S. A., *Pomiary z komputerem*. Komputer w Szkole, nr 3, str. 38-48 (2000).
- 6. http://cma-science.nl/homepage.
- 7. *Gide to Coach6*. CMA Foundation, Amsterdam, 2010.
- 8. *Coach*. *Zeszyt ćwiczeń*. CMA Foundation, Amsterdam, 2003.
- 9. https://www.phywe.com.
- 10. Nassar A. A., *Graphical User Interface (GUI) for Vibration Analysis of Quarter Car Suspension System Using Random and Step-Function Road Profiles*. Universal Journal of Mechanical Engineering 3, 83-93 (2015).
- 11. Vaishnav A., Sarvaiya M., Dhabaliya P.,*Mathematical Modelling and Comparison of Two Degree of Freedom Suspension System of Quarter Car*. Imperial Journal of Interdisciplinary Research 2, 128-137 (2016).
- 12. Patel S. M., Patel A. D., *Investigation and analysis of quarter car automotive suspension system using mathematical model*. Paripex - Indian Journal of Research 2, 86-88 (2013).
- 13. Hassaan G. A.. *Car dynamics using quarter model and passive suspension. Part VI: sprung-mass step response*. IOSR Journal of Computer Engineering 17, 65-74 (2015).
- 14. Unaune D. R., Pawar M. J., Mohite S. S., *Ride Analysis of Quarter Vehicle Model*. Proc. of the 1st International Conference on Modern Trends in Industrial Engineering, November 17-19, 2011.
- 15. http://www.sharetechnote.com/html/DE\_Modeling\_Example\_Spr ingMass.html.
- 16. Agostinacchio M., Ciampa D., Olita S., *The vibrations induced by surface irregularities in road pavements – a Matlab® approach*. Eur. Transp. Res. Rev. 6, 267–275 (2014).
- 17. Elattar Y. M., Rabie M. G. Metwalli S. M., *On the dynamics of vehicle passive suspension incorporating twin-tube pressurized*

*shock absorber*. Proc. of the 17th Int. AMME Conference, 19-21 April, 2016.

- 18. Ansari F. A., Taparia RajShree, *Modeling, analysis and control of active suspension system using sliding mode control and disturbance observe*r. International Journal of Scientific and Research Publications 3, 1-6 (2013).
- 19. Venkateswara Reddy Ch., Shankapal S. R., Monish Gowda M. H., *Modeling and simulation of hydropneumatic suspension for a car.* Sastech Journal 13, 24-30 (2014).

## **THE USE OF CoachLabII+ INTERFACE AND COACH6 SOFTWARE IN THE MEAS-UREMENTS AND MODELING OF DAMPED OSCILLATIONS OF THE 1/4 MOTOR VEHICLE SUSPENSION**

### *Abstract*

 *The measuring system consists of a CoachLabII+ measurement console, sensors and Coach6 software is presented. Cobra3 measurement interface with sensors and Measure software is also discussed as an alternative solution for data acquisition and processing. The subroutine Modeling of the Coach6 program is used to analyze the vibration of a 1/4 suspension of a motor vehicle moving on a perfectly flat or bumpy road. The use of a CoachLabII+ equipped with an ultrasonic position sensor and a force sensor to study a simple harmonic oscillator and damping harmonic oscillator is presented. The results of the simulation and the measurements are presented on the figures in the form of time characteristics of displacement, acceleration and force. Modeling was done taking into account the resonance frequencies of the vehicle's own vibration. It has demonstrated significant usefulness of this type of measurement systems in the laboratories where it is necessary to automate the measurements and modeling and simulation of various physical processes.*

Autor:

dr hab. **Stanisław A. Różański** – Instytut Politechniczny, Pracownia Matematyki, Fizyki i Chemii, Państwowa Wyższa Szkoła Zawodowa im. Stanisława Staszica w Pile.

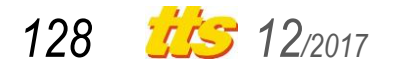